# Financial Resilience Index Guidance

The CIPFA Infoshare+ Financial Resilience Index is an analytical tool that provides a high-level comparative picture the financial positions of English authorities based on a range of measures associated with financial risk. It is a free service which helps to support discussion, as well as constructive debate, using published information on a range of measures.

There is no single overall indicator of financial risk, so the index instead highlights areas where scrutiny can provide added assurance.

The index has four pages: three pages for the indicators and a fourth summarising how to navigate the index. These simple steps will help you effectively navigate the index to establish your authority's comparative position.

## Pages 1 and 2

Both pages can be navigated in the same way, and present indicators for two categories of comparator groups. Page 1 allows authorities to compare their resilience position to that of their nearest neighbours – ie other statistically similar authorities, while page 2 shows an authority's position compared to other similarly structured authorities, eg unitaries or London boroughs.

## Select the authority

Select the authority you wish to view from the dropdown list, or by searching in the box here.

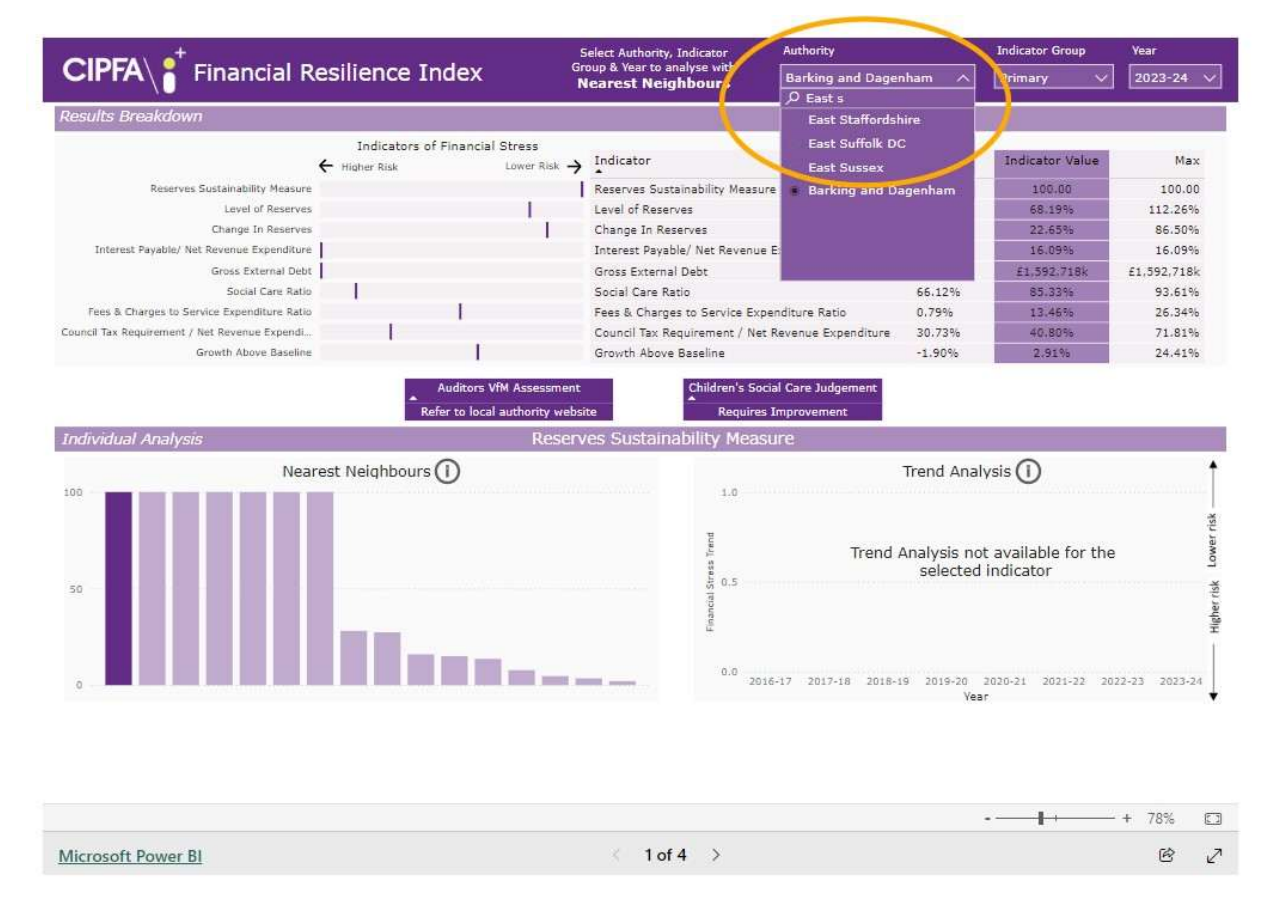

# Select primary or secondary indicators

Primary indicators are the core indicators. Secondary indicators break down some primary indicators. For example, while the primary indicators include a social care ratio, the secondary indicators include adult and children social care cost ratios which make up the primary social care ratio.

## Select year

Select the year to display. The default setting is the most recent year for which data is available in the index. You may select prior periods.

#### View results

Select the indicator from the table you would like to investigate further by clicking on the name.

The analysis for this will be shown in the individual analysis section at the bottom of the page. Hovering over the indicator will show some further information about that indicator, including how the result has been calculated.

The authority's relative ranking (high or low risk) for each indicator is presented next to the indicator selection. Bars closer to the left indicate a higher risk of financial stress for that authority relative to comparable authorities.

The comparator group chart shows all the authorities in the comparator group. The deep purple bar indicates the selected authority. Hover on other bars to see which other authorities are in the group.

On page 1, this graph is named Nearest neighbours. On page 2, the graph will display the authority type in the title. In this example, East Staffordshire is a district council, therefore the comparator group chart on page 2 is titled "Non-Metropolitan Districts". For larger comparator groups, you may need to scroll left or right to find the deep purple bar.

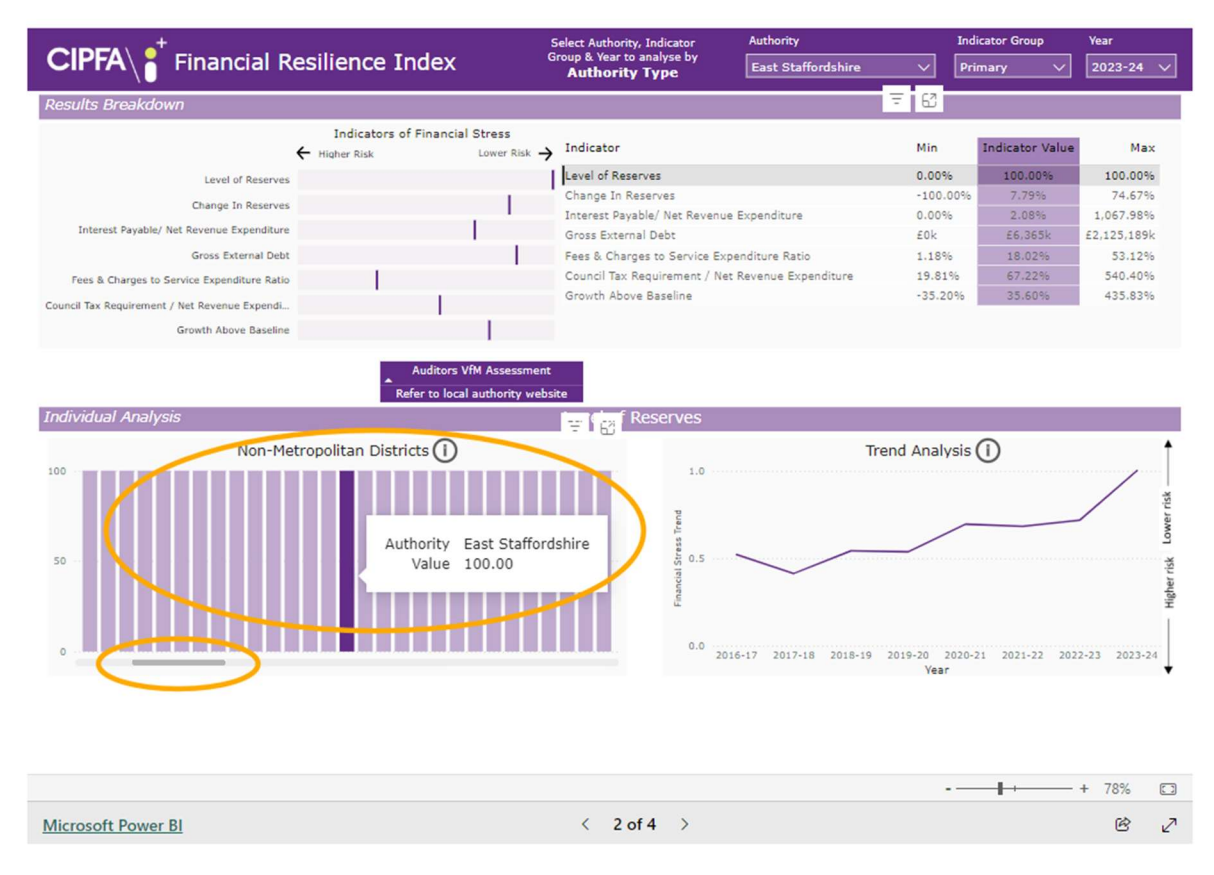

The trend analysis chart shows the changes in results from 2016/17 to 2023/24.

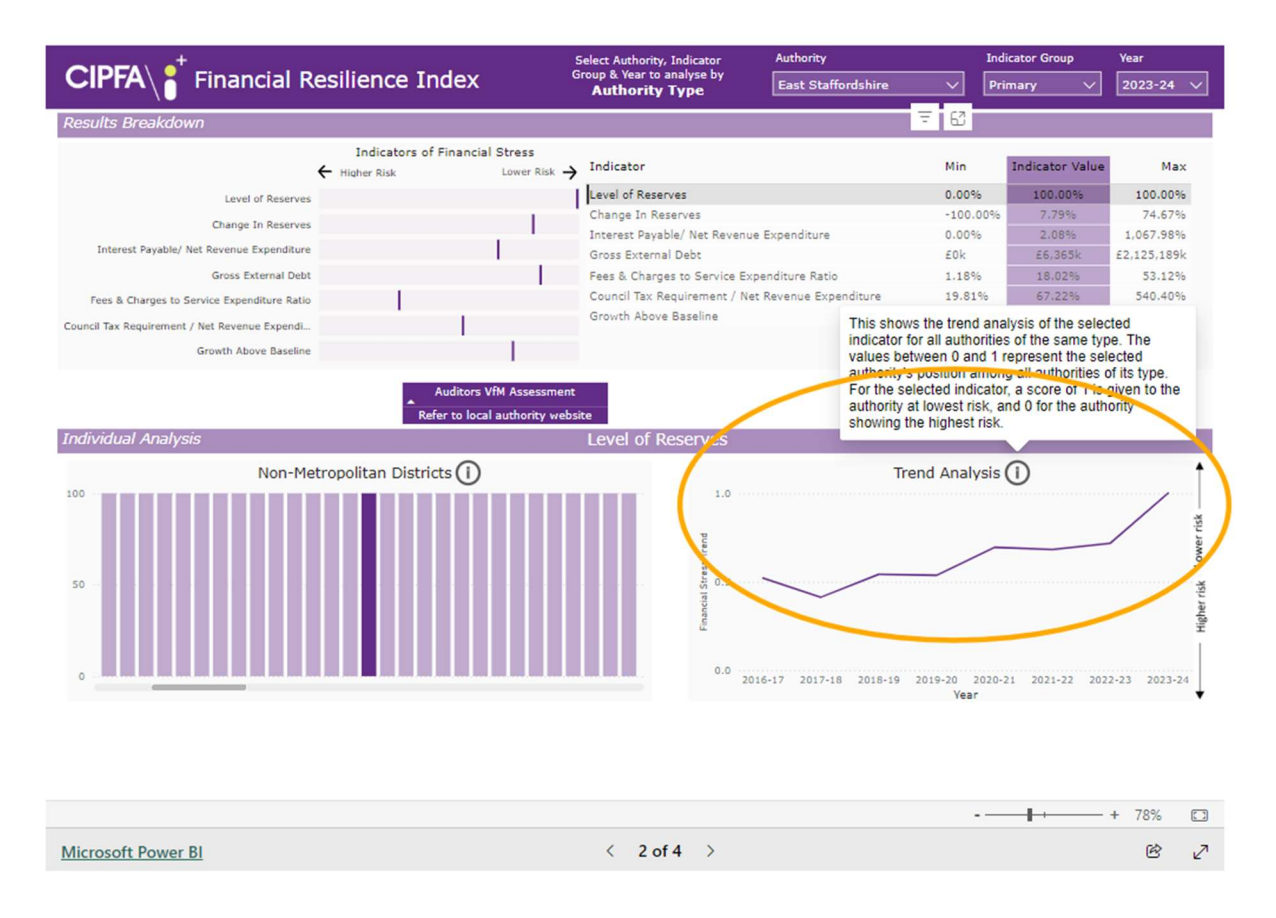

# Page 3

This page presents a heat map of debt and reserves as a percentage of income. A list to the right of this page displays the percentage of reserves to income and the percentage of debt to income. Higher debt to income is relatively more risky, as is lower reserve to income. This determines where an authority sits on the heat map.

Select an authority as you would in pages 1 and 2. You may also opt to to see all local authorities. If you select your preferred authority, the authority type is pre-selected. You then have the option to drill down and view specific regions on the heat map. The image below presents the results of East Staffordshire compared to non-metropolitan districts in the West Midlands only.

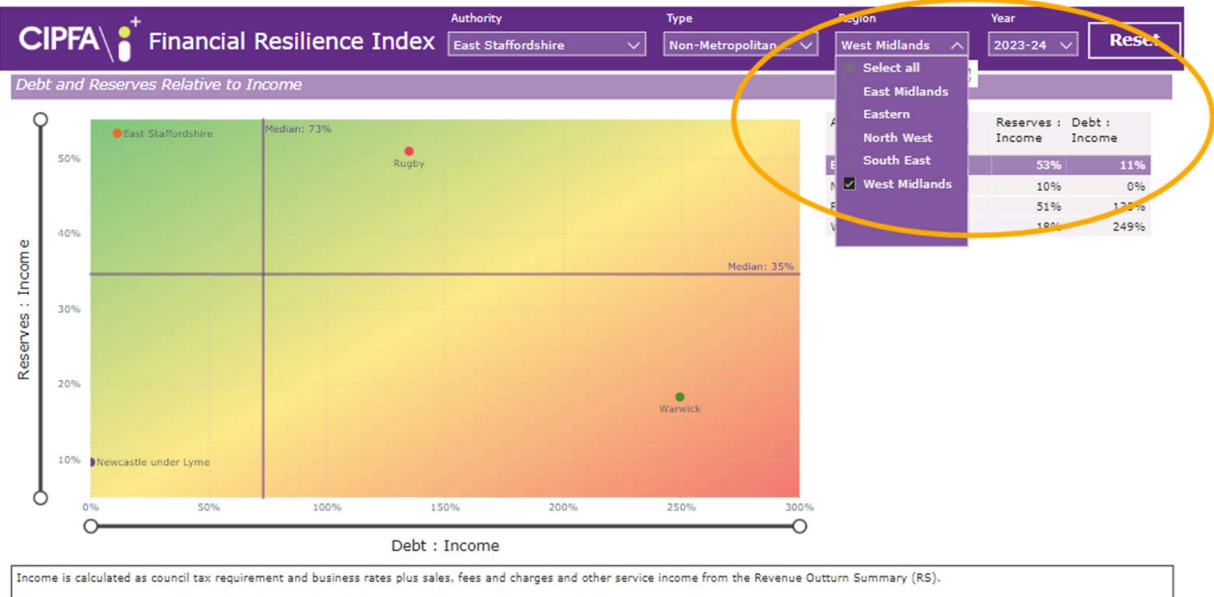

Debt is gross external debt at 31st March, taken from the COR form (Capital Outturn Return).

Reserves are calculated as the sum of earmarked and unallocated reserves at 31st March, from the Revenue Summary.

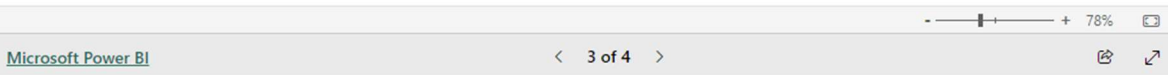